URL: http://www.nik.sal.tohoku.ac.jp/ $\text{Kisim}$ 作成:田中重人 (講師) <tsigeto@nik.sal.tohoku.ac.jp>

# 比較現代日本論研究演習

大学院生対象:2004 年度前期 <木2>コンピュータ実習室 (文学部本館 7F 711-2) 授業コード=LM14205

## 『講義概要』**p. 398** 記載内容

◆講義題目:統計分析入門

◆授業内容:意識調査・テスト・実験などのデータはどのように分析すればいいでしょうか。 この授業では、データの特徴を要約する記述統計の手法を中心に、統計分析の基礎を学びます。 統計解析パッケージを使ってデータ分析の実習を毎回おこないます。

◇実習室で使用できるコンピュータ台数が限られているため、受講人数の制限をおこなうこと がある。

◇テキスト:吉田寿夫、1998『本当にわかりやすいすごく大切なことが書いてあるごく初歩の 統計の本』北大路書房。

◇成績評価の方法:各回の授業中の課題 (50%)、中間試験 (20%)、期末レポート (30%) を合計 して評価する。

## 授業の概要 **(**予定**)**

### 目次

- 1. イントロダクション (4/15)
- 2. SPSS 入門 (4/22)
- 3. 統計分析の基礎 (5/6~5/13)
- 4. 度数分布とクロス表 (5/20~6/10)
- 5. 中間試験 (6/17)
- 6. 平均値の比較 (6/24~7/22)

※()内の日付は、学期前のおおよその計画をあらわしているが、実際の授業の進行状況によ って前後にずれることがある。

### **1.** イントロダクション

- この授業の概要・スケジュール・評価 方法
- 部屋とコンピュータの使いかた
- SPSS の起動
- データ行列 (データセット)
- 模擬データ入力実習

### **2. SPSS** 入門・データ配布

- 模擬データ入力実習
- データの配布
- SPSS コマンド・シンタックス
- メニューによるシンタックス作成
- 変数値の再割り当て

### **3.** 統計分析の基礎

- 実験と観察
- データの記述
- データの種類
	- <sup>o</sup>名義・順序・間隔・比例 <sup>o</sup>順序尺度と間隔尺度の変換
	- <sup>o</sup>正規分布とは
- 標本抽出の 4 段階モデル
- サンプリングの概念と手順
- 新聞・雑誌・論文などにみられる調査 の母集団・標本などについて各自報告

### **4.** 記述統計 **(1):** 度数分布とクロス表

#### **4.1.** 度数分布表

- frequencies コマンド
- 相対度数 (パーセンテージ)
- 棒グラフ
- ヒストグラム・度数ポリゴン
- Excel で整形, グラフ作成

### **4.2.** クロス表

- 度数分布表のグループ化
- クロス表表記
- 行と列の%
- 周辺度数 (marginal distribution)
- crosstabs コマンドとそのオプション

### **4.3.** 無関連状態と期待度数

- Φ係数
- 期待度数・残差・連関係数
- クロス表とグラフの書きかた

### **5.** 中間試験

### **6.** 記述統計 **(2):** 平均値の比較

#### **6.1.** 平均と分散

- データの種類:復習
- 平均値
- 分散と標準偏差
- 分布と外れ値
- ノンパラメトリックな代表値 (中央値 と四分位偏差)

#### **6.2.** 平均値の層別比較

- 平均の差と差の平均
- 層別平均
- エフェクト・サイズ
- 相関比から分散分析へ
- 公表に際してなにを書くべきか

URL: http://www.nik.sal.tohoku.ac.jp/ $\text{Kisiteto}/\text{state}/\text{g}040415$ .html 作成:田中重人 (講師) <tsigeto@nik.sal.tohoku.ac.jp>

[比較現代日本論研究演習 統計分析入門]

第1回 (2004-04-15)

# 受講者の興味と数学的知識の調査

→別紙

# コンピュータ実習室について

## 入室・退室

学生証が必要 (ない人は、教務係で臨時カードを借りること)。

土足・飲食・喫煙厳禁。

退出時には必要事項を紙に記入。

## コンピュータの起動と終了

使いはじめるときは……

- コンピュータ本体の電源を入れる
- ディスプレイの電源を入れる (2-3 秒押しつづけないと入らないので注意)
- 「開始するユーザ名をクリックしてください」の画面にきたら 「Guest」を選択
- 表示されるお知らせをひととおりよむこと
- キーボード右上の「NumLock」ランプがついているか確認

使い終えるときは……

- 「マイドキュメント」などに保存してある自分のファイルを削除
- 画面左下の「スタートメニュー」から「終了オプション」→「電源を切る」を選択
- コンピュータ本体の電源が切れたことを確認
- ディスプレイの電源を切る
- フロッピーディスク、USB フラッシュメモリなどをわすれないこと

## ファイルの保存場所について

教室のコンピュータの内蔵ディスクには、個人のファイルを置いてはならない。 授業中に必要なファ イルは「マイドキュメント」フォルダに一時的に保存してよいが、 授業が終わったら自分のフロッピ ーかフラッシュメモリ等にコピーして、 内蔵ディスクのほうのファイルは削除すること。

コンピュータ実習室で使えるリムーバブルメディアはつぎのふたつ。 各自どちらかを購入しておくこ と。

- フロッピーディスク (3.5 インチ) ……「Windows フォーマット」のものが便利。安いがよく故 障する。容量が小さい。
- フラッシュメモリ ……「USB2.0 対応」のもの。値段は高いが容量が大きい。とりはずすとき は画面右下の「ハードウエアの安全な取り外し」アイコンをクリックして、「USB 大容量記憶 装置」を停止させてから、メモリ本体を引き抜く。

# 模擬データ入力実習

## **SPSS** について

参考書:宮脇典彦・和田悟・阪井和男 (2000)『SPSS によるデータ解析の基礎』培風館。

## **SPSS** の起動

スタートメニューから「プログラム」→「SPSS for Windows 10.0J」→「SPSS for Windows 10.0J」で起 動する。 (※ここで何かエラーメッセージが出るかもしれないが、気にせず「続行」または「OK」す る。)

「どのような作業を行いますか?」ときかれたら「データに入力」をチェックして「OK」。

## データ入力

配布した架空の回答票をもとに、データを入力してみよう。

#### まず変数を定義

- 「データエディタ」ウインドウのいちばん下の「変数ビュー」タブに切り替える
- 変数名を必要なだけつくる。 今回は a, b, ..., f とでもしておこう。 変数名は自分がわかればど んなものでもよい。 日本語も使える。 なお、変数名以外のフィールドは入力しなくてよい
- 書き終わったら「データ ビュー」タブに切り替えて、 いちばん上の行に変数名がならんでい ることを確認する。

つづいてデータを入力していく。 今回は 3 人分のデータを用意してあって、変数は 6 個なので、 3<sup>×</sup> 6 の行列型のデータができるはずである。

適当な名前で「マイドキュメント」内に保存してみる。 (ほかのフォルダには保存できません。)

「マイドキュメント」を開いて、SPSS データファイル (なんとか.sav) ができていることをたしかめる。

このデータファイルは授業終了時に削除すること。 (次回以降の授業ではつかわないので、コピーし ておく必要はない。)

※ この方式は SPSS でデータを入力するときのいちばん簡便な方法であるが、 大きなデータはあつか いにくいので、テキストファイルでデータを用意しておくのがふつうである。

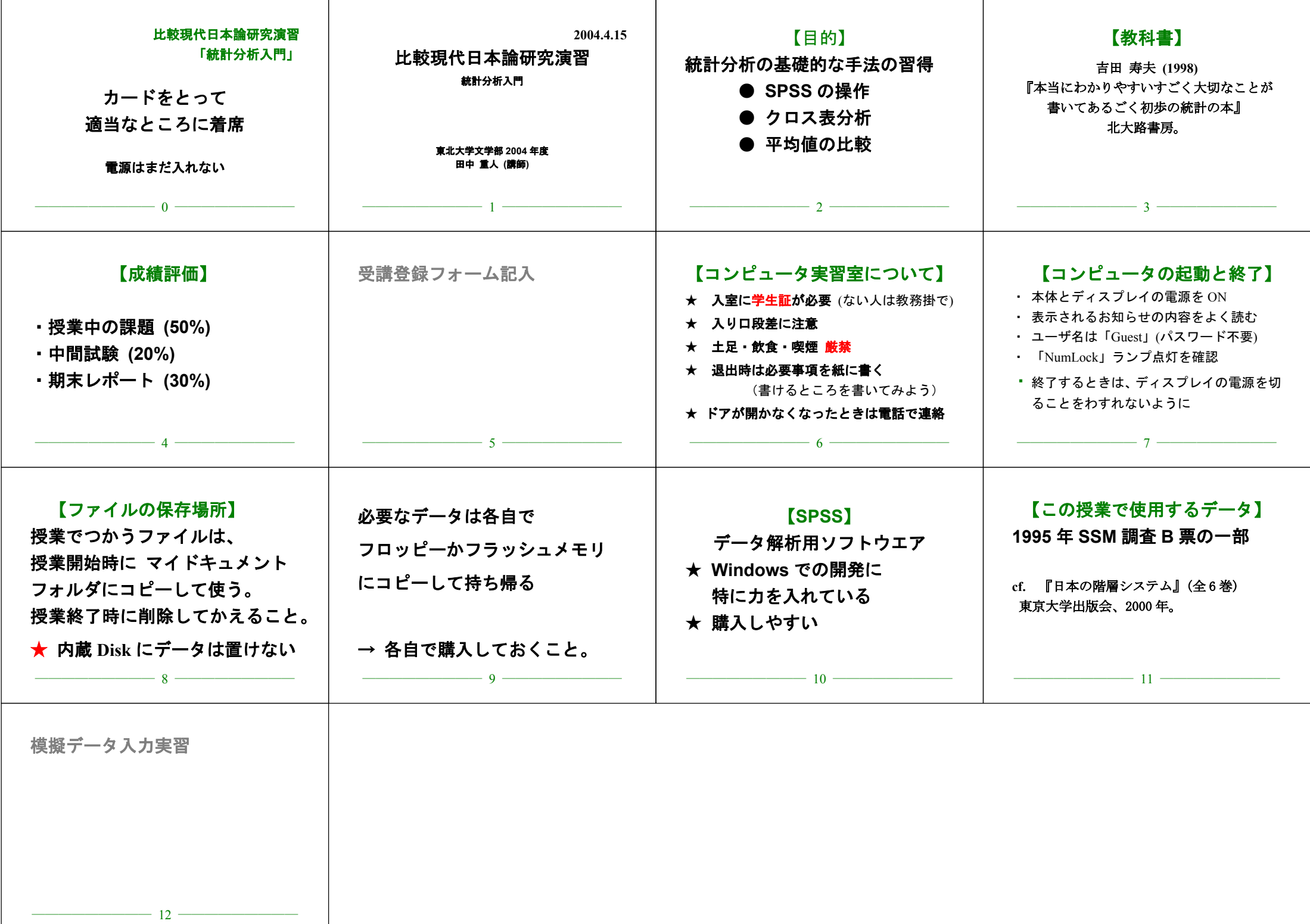

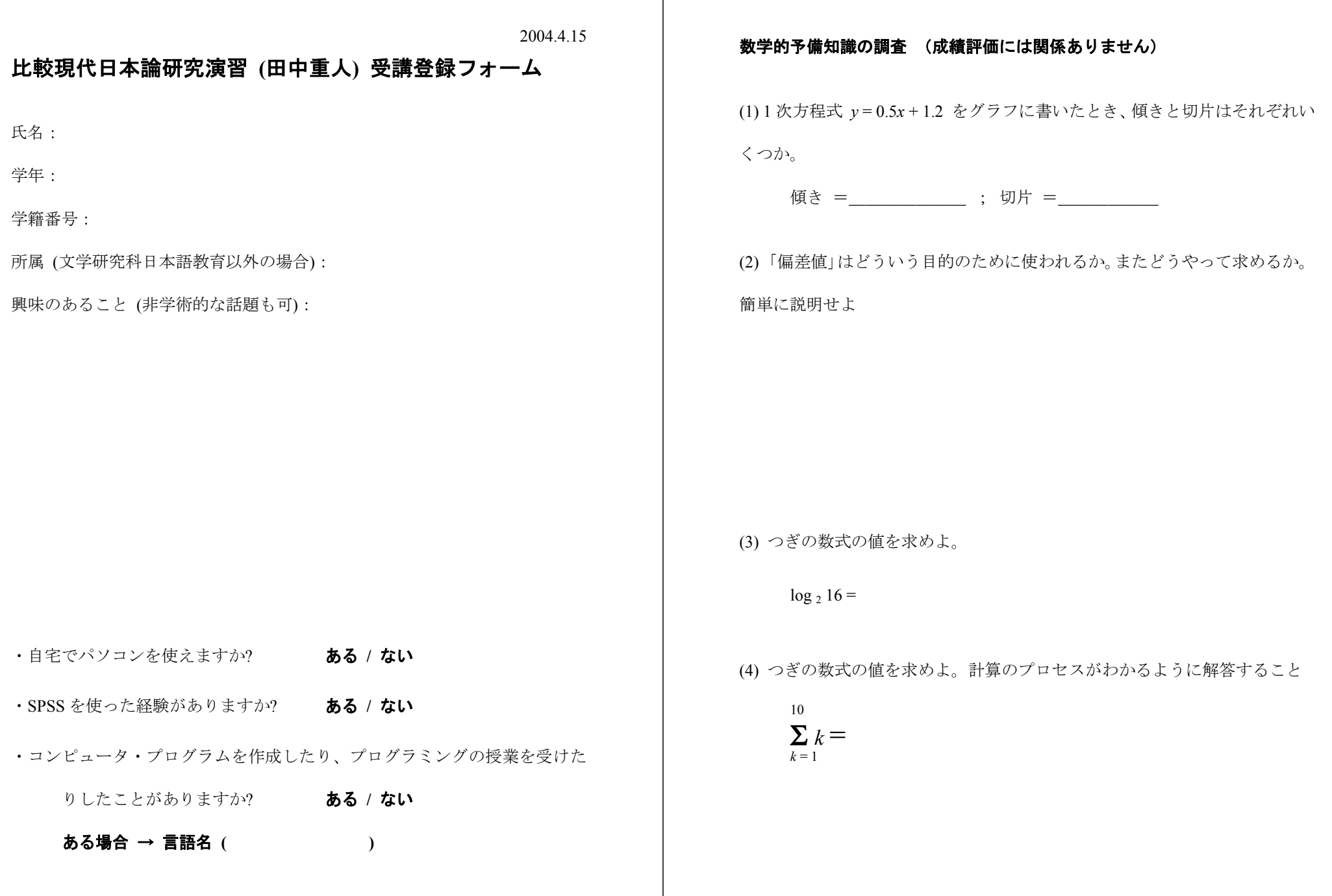

## 数学的予備知識の調査:解答のポイント

- (1) 1 次方程式 *y* = 0.5 *<sup>x</sup>* + 1.2 をグラフに書いたとき… ↓ ↓ 傾き 切片
- (2) 「偏差値」は

平均と分散が違う複数の得点分布のなかでの相対 的位置を示す

標準偏差 <sub>50+10</sub>生の得点−平均

- (3) 16 = 2*<sup>x</sup>* となる *<sup>x</sup>* をさがせばよい:*x* = 4
- (4) つぎの数式の値:

10  $\Sigma k = 1+2+3+4+5+6+7+8+9+10 =$  $k = 1$ 

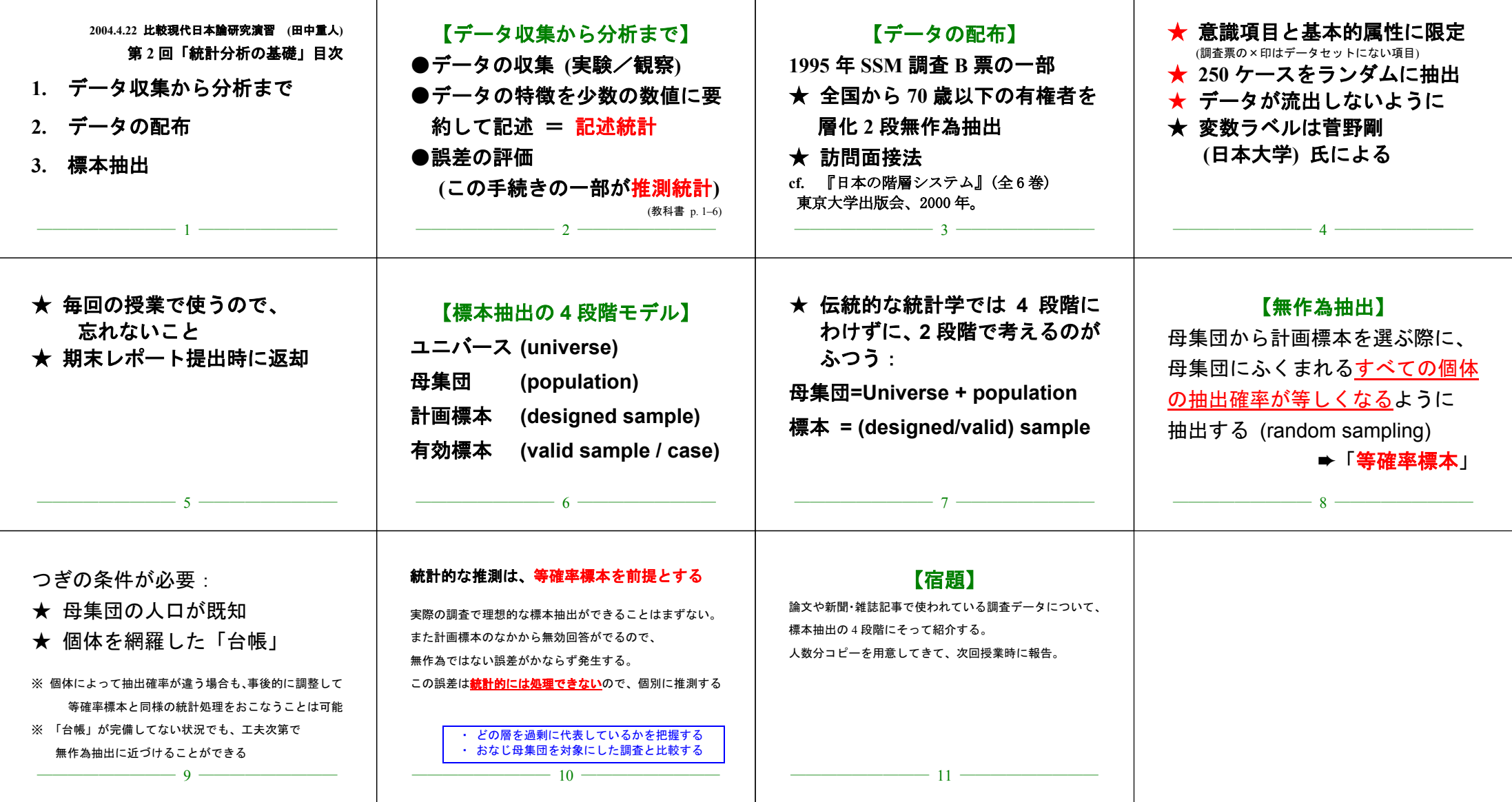

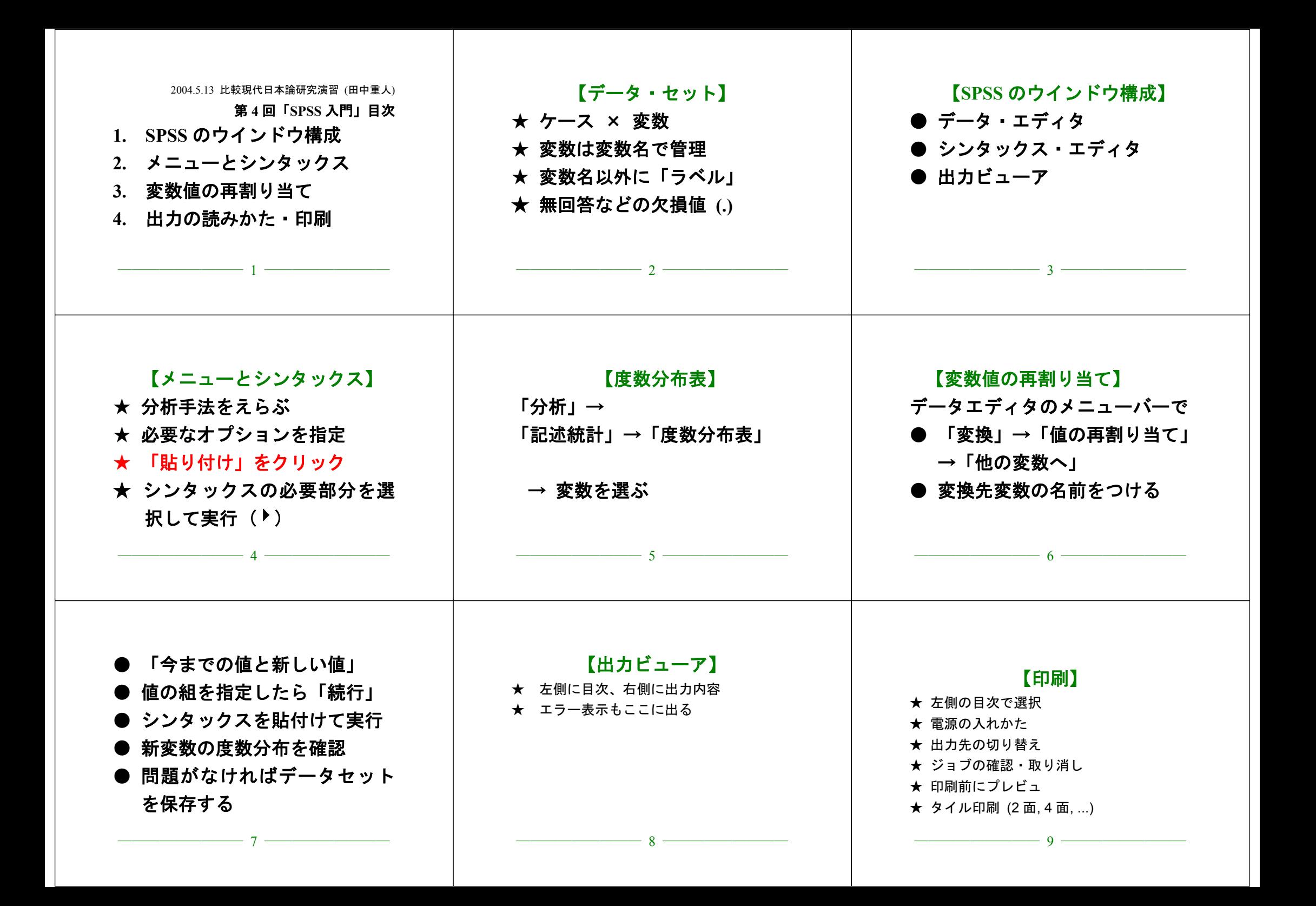

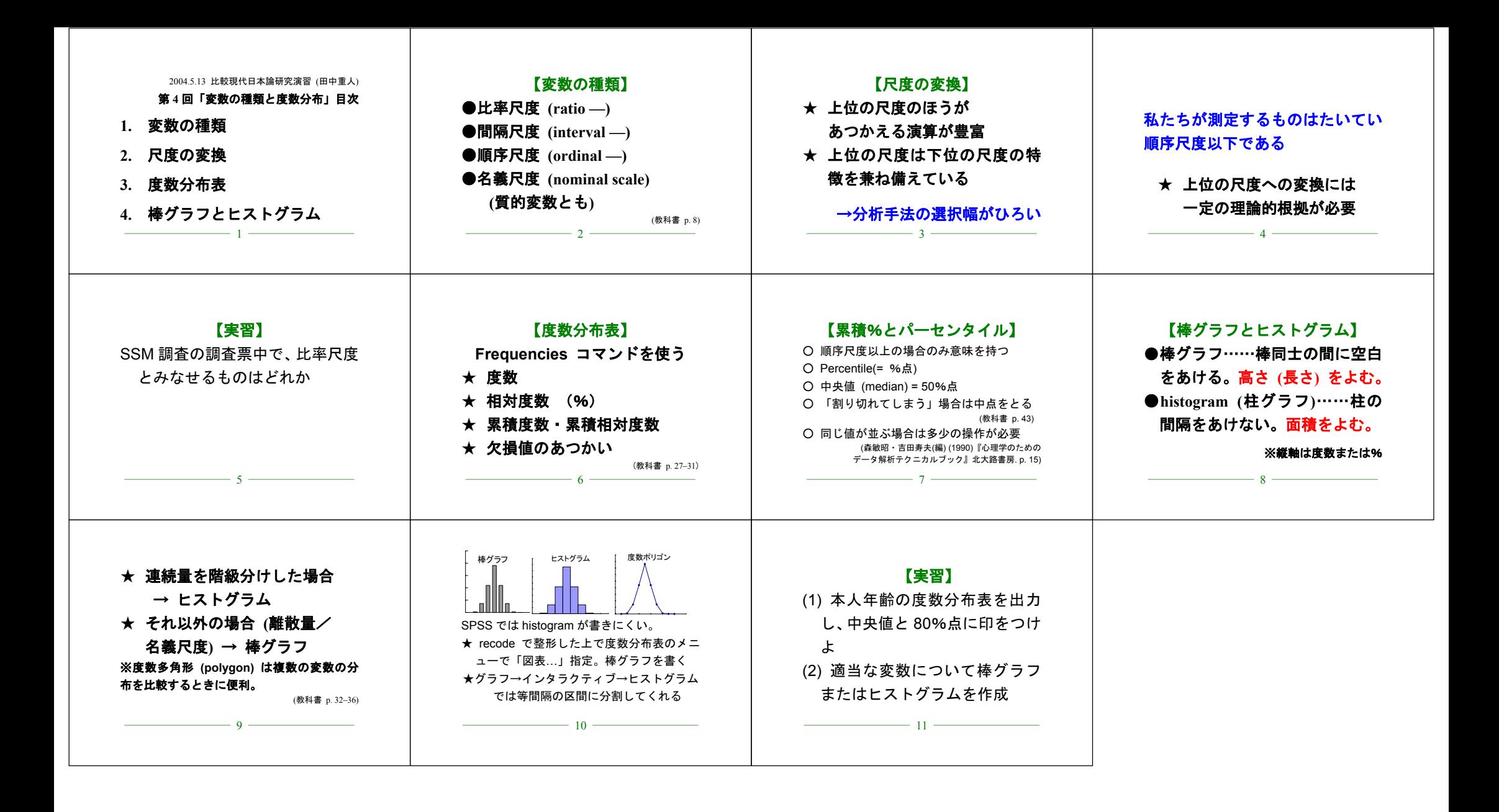

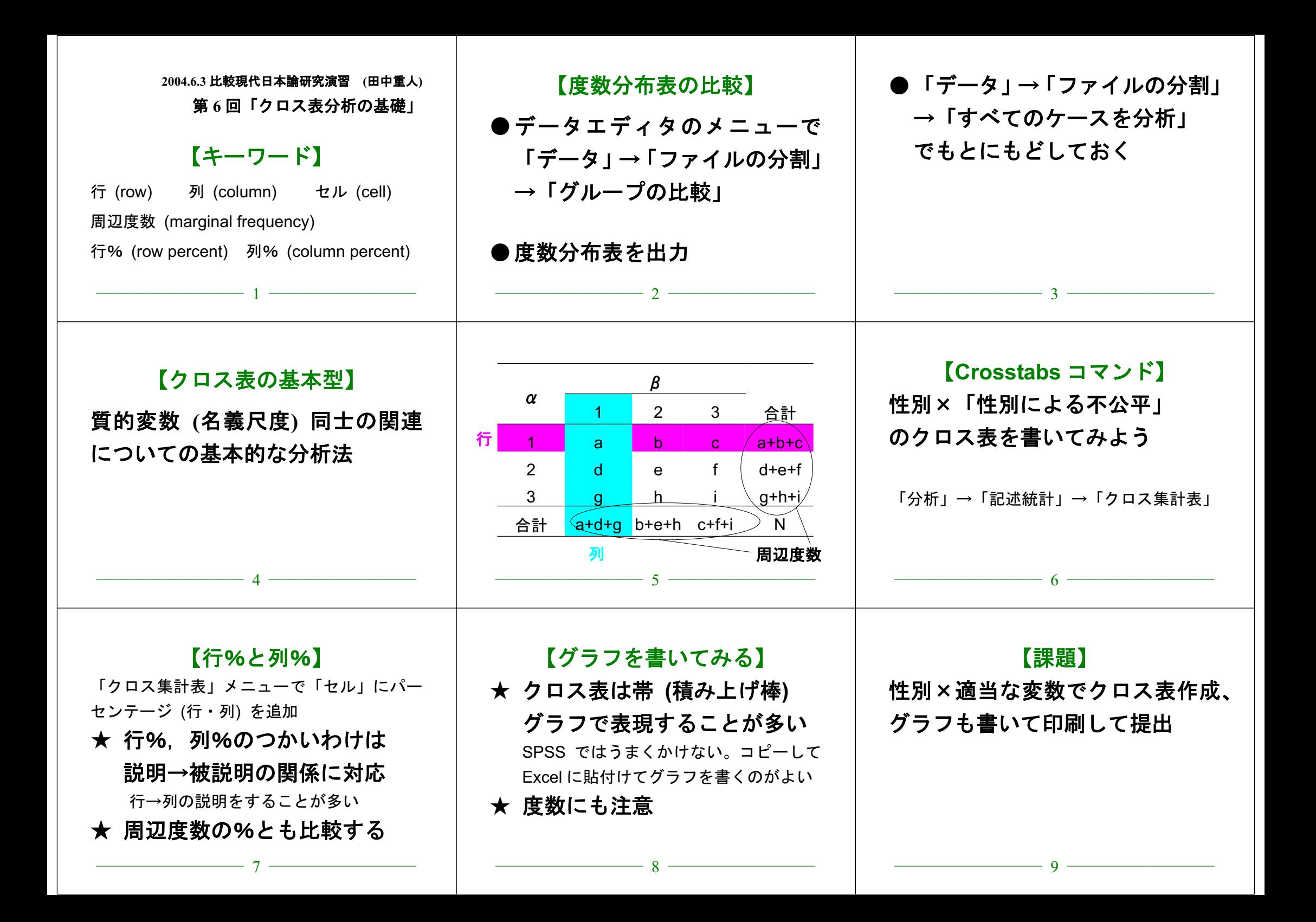

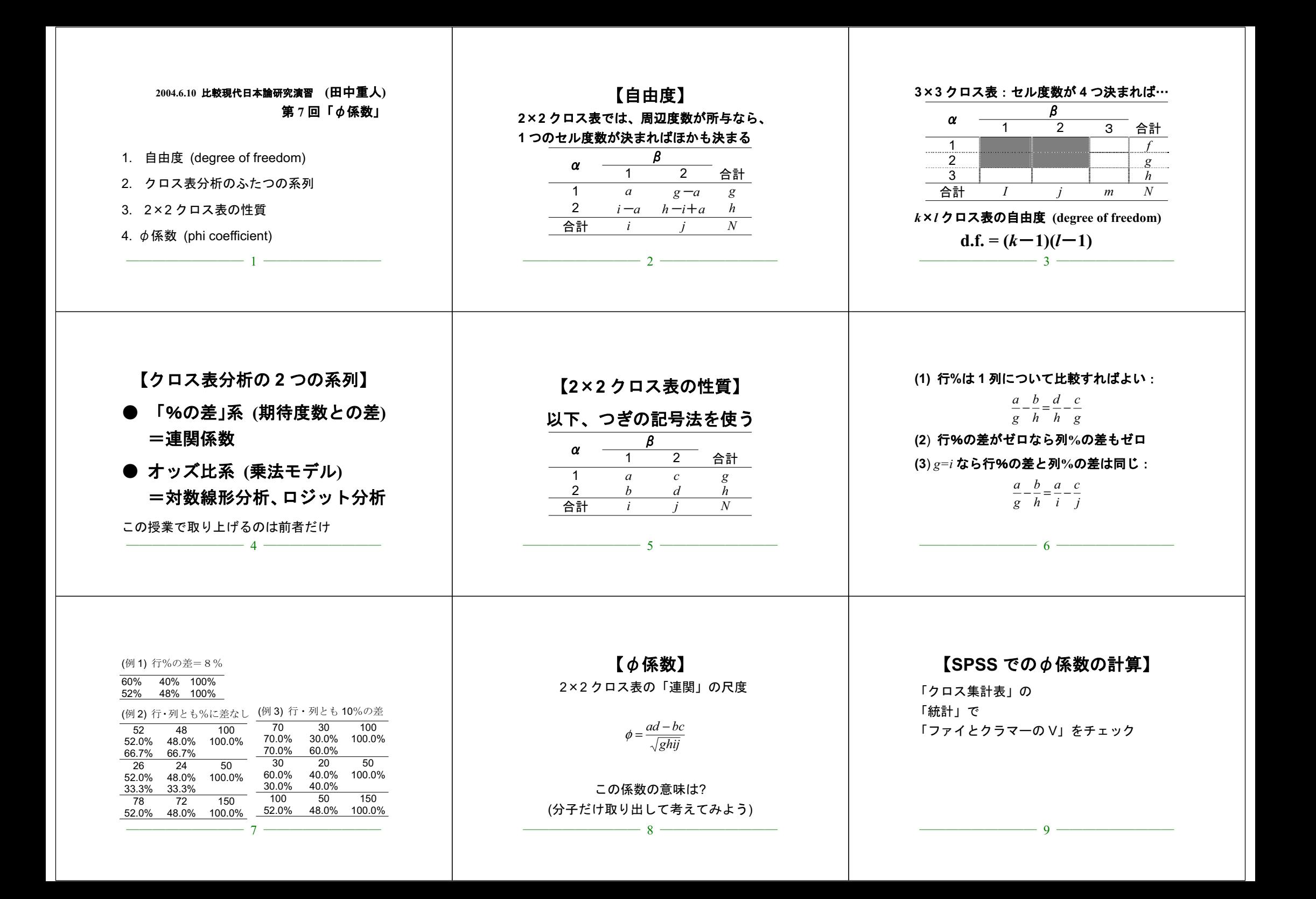

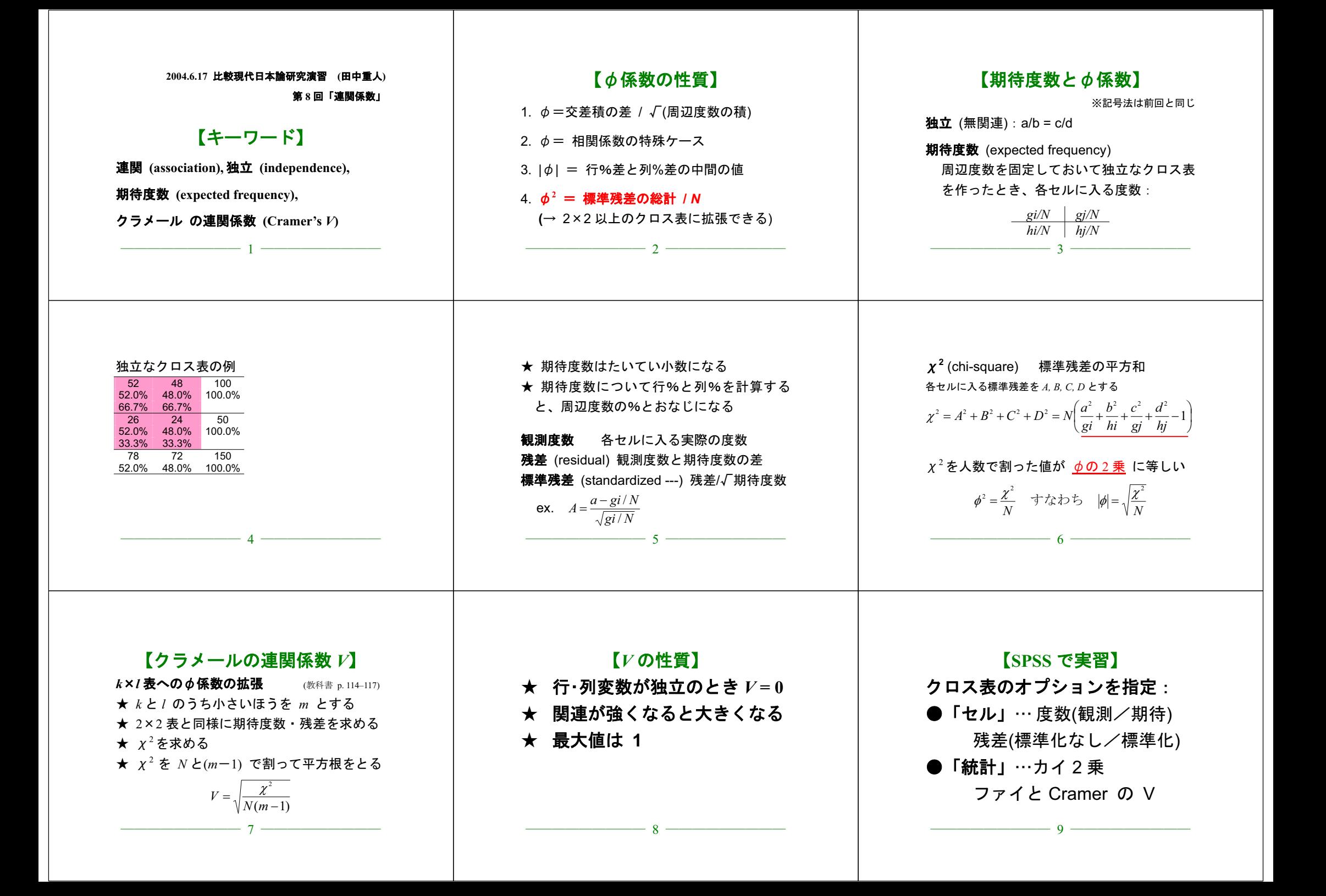